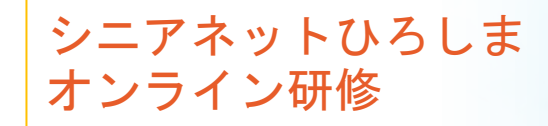

### **Googleカレン ダーの使い方**

### **2020年10月**

## **Googleカレンダーを使う**

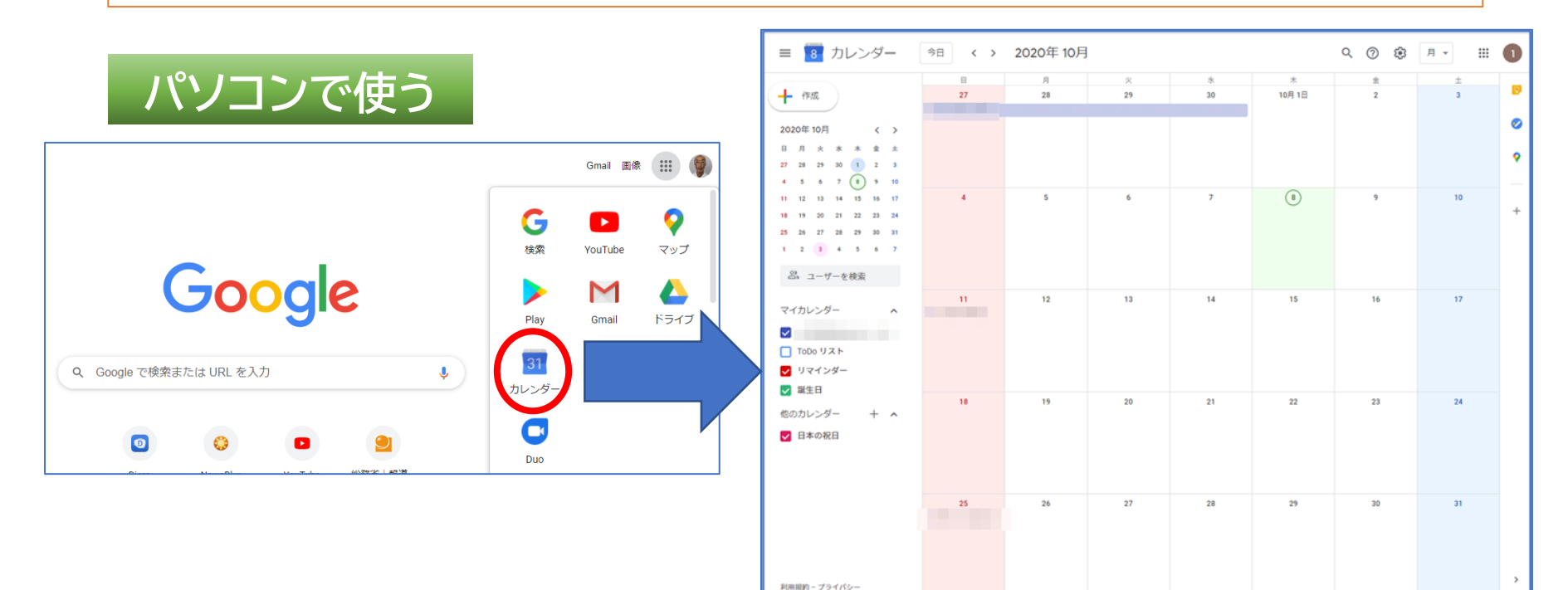

**スマホで使う**

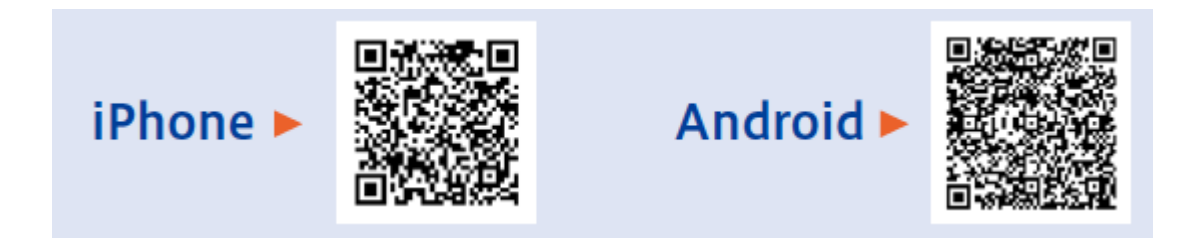

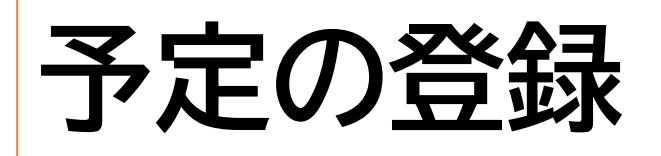

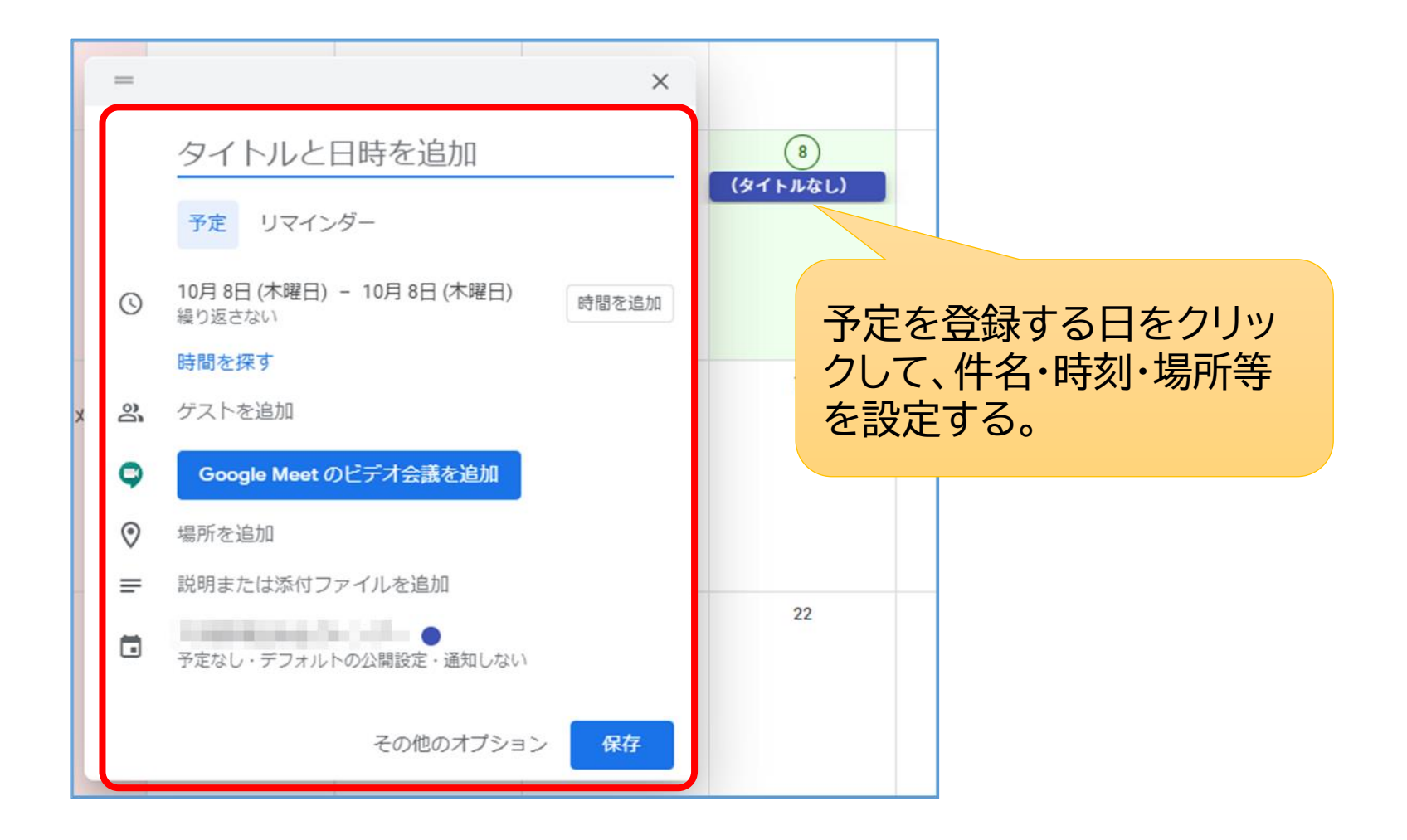

### **予定の変更・削除**

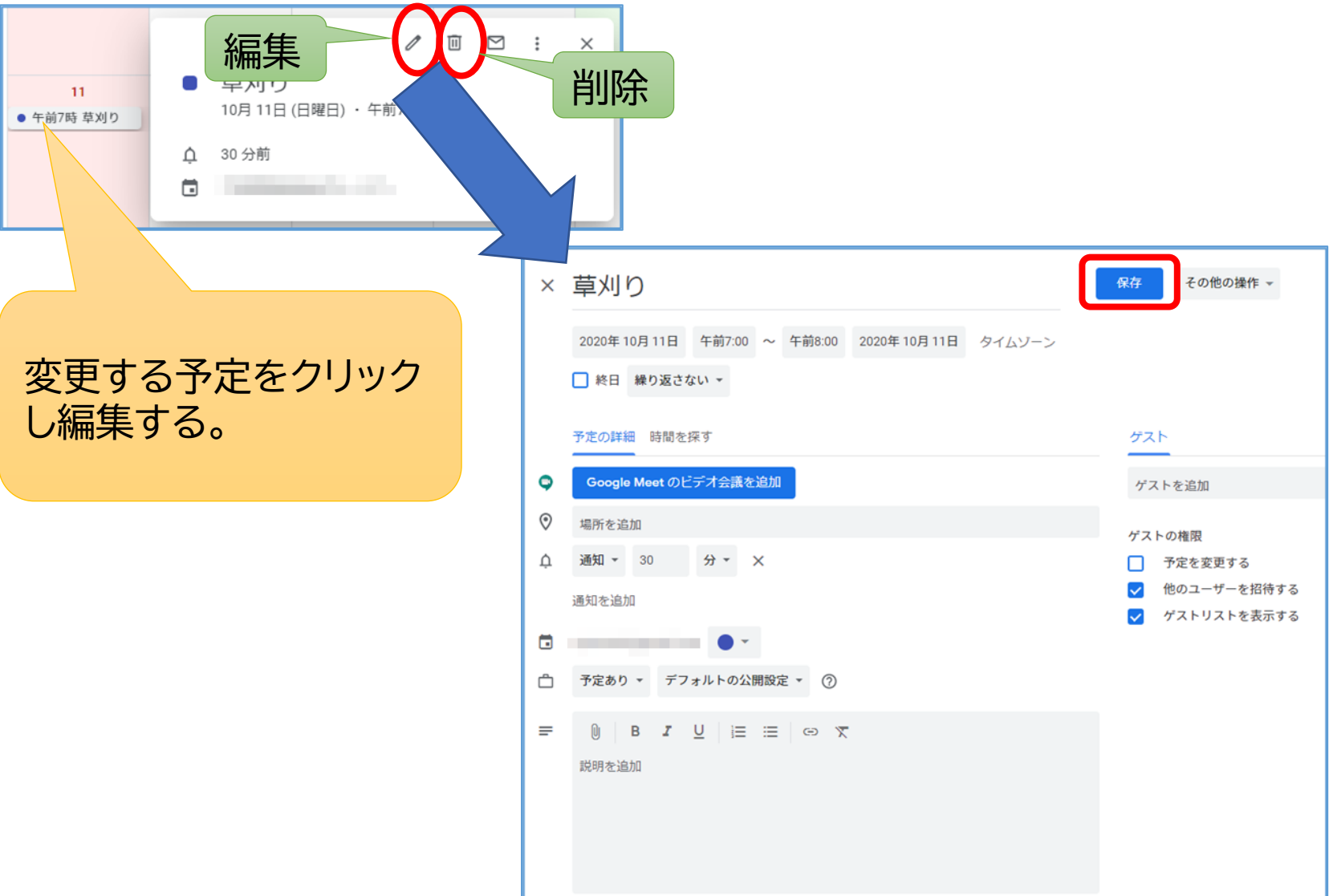

## **カレンダーの共有**

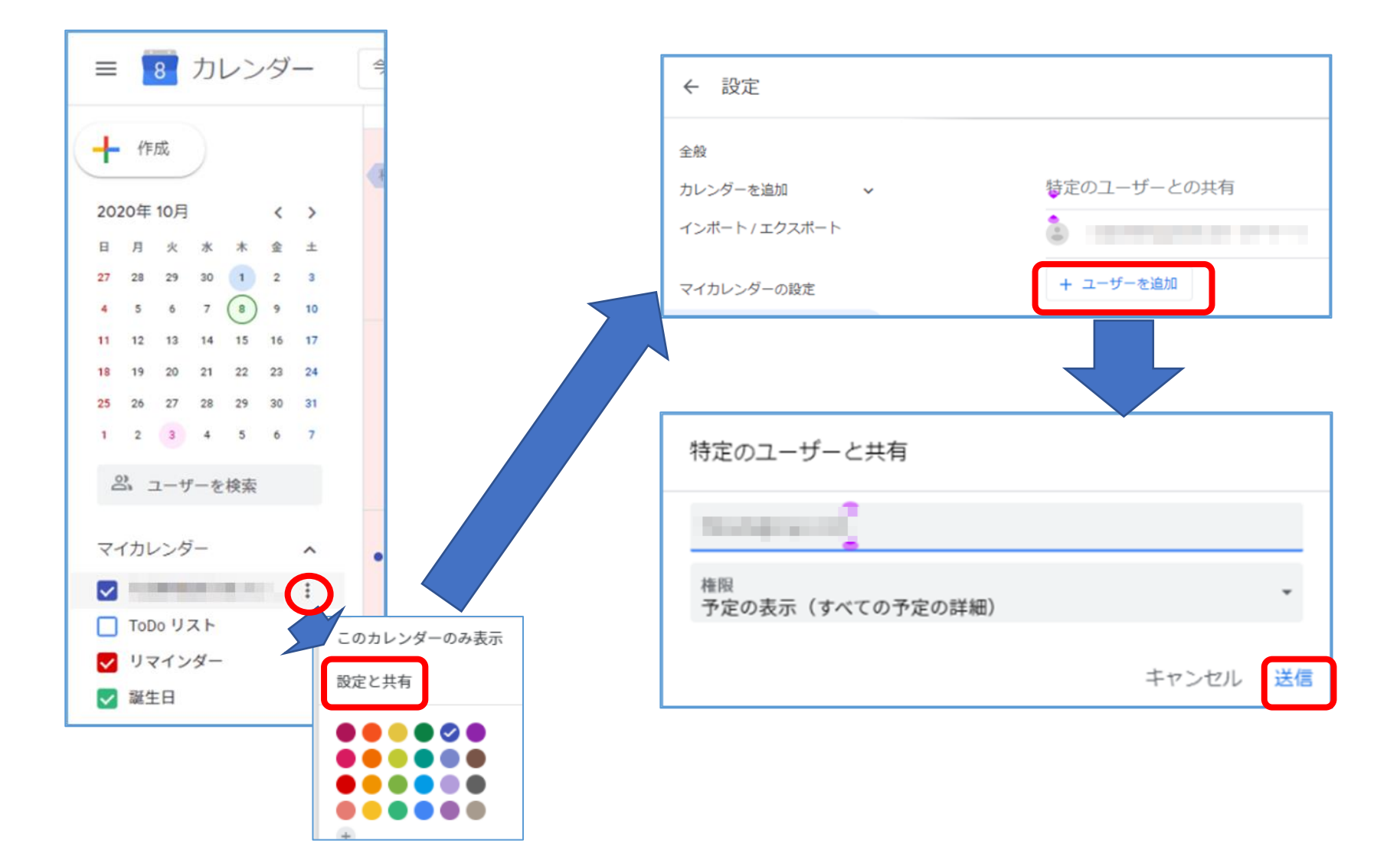

# **土日祝日に色を付ける**

「Chromeウェブストア」から拡張機能の「G-calize」を追 加するとカレンダーの土日祝日を色分けすることができる。

> Google Chromeブラウザーを使って「chromeウェ ブストア」を検索して開き、「G-calize」を検索する。

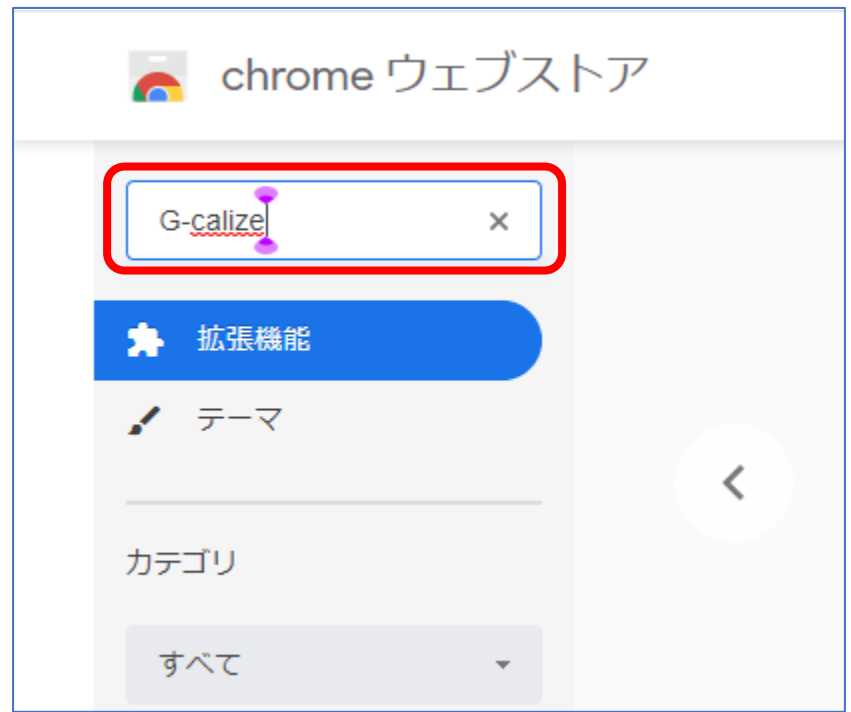

### 拡張機能「G-calize」を追加する

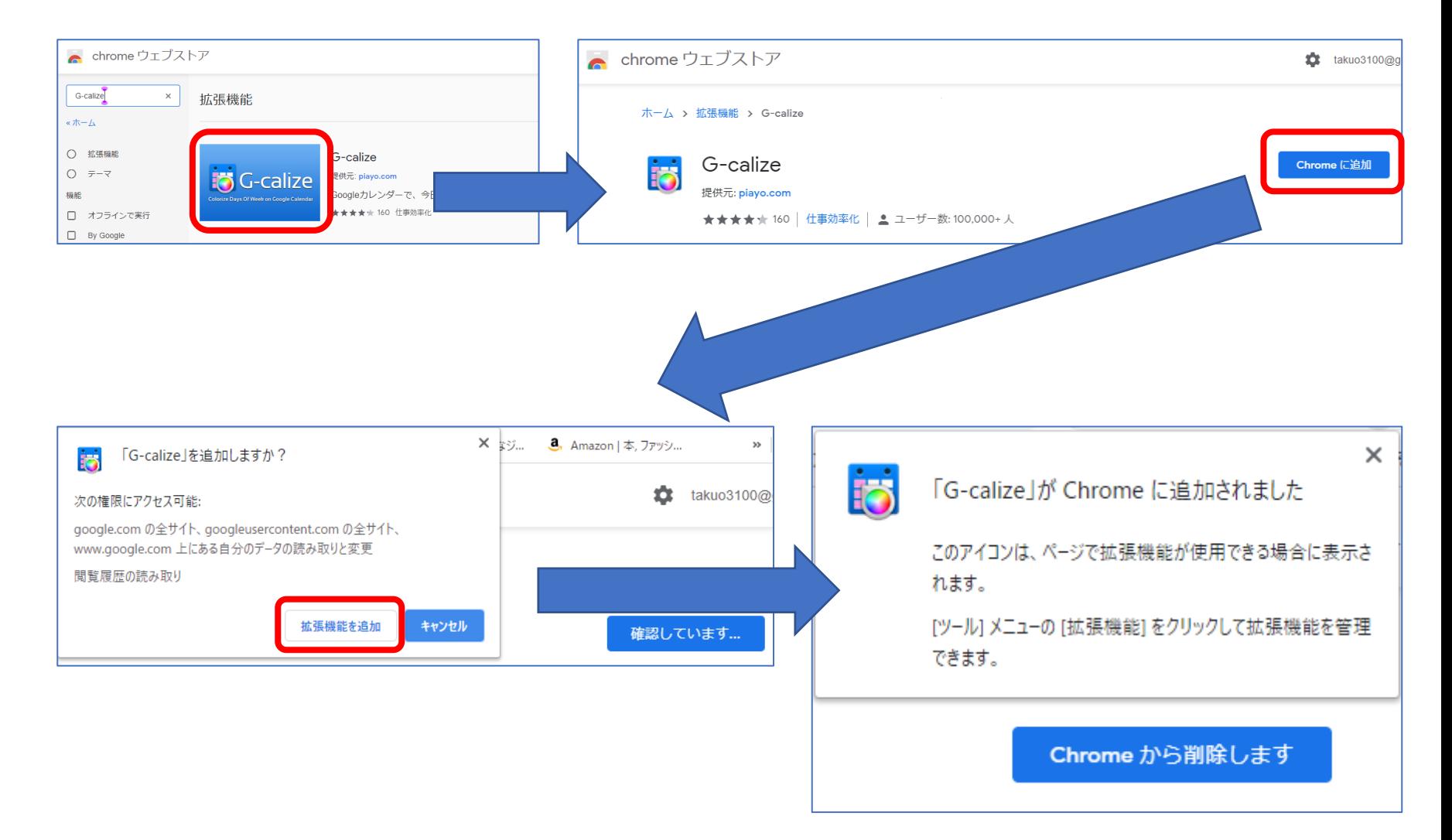

### 祝日にも色を付ける

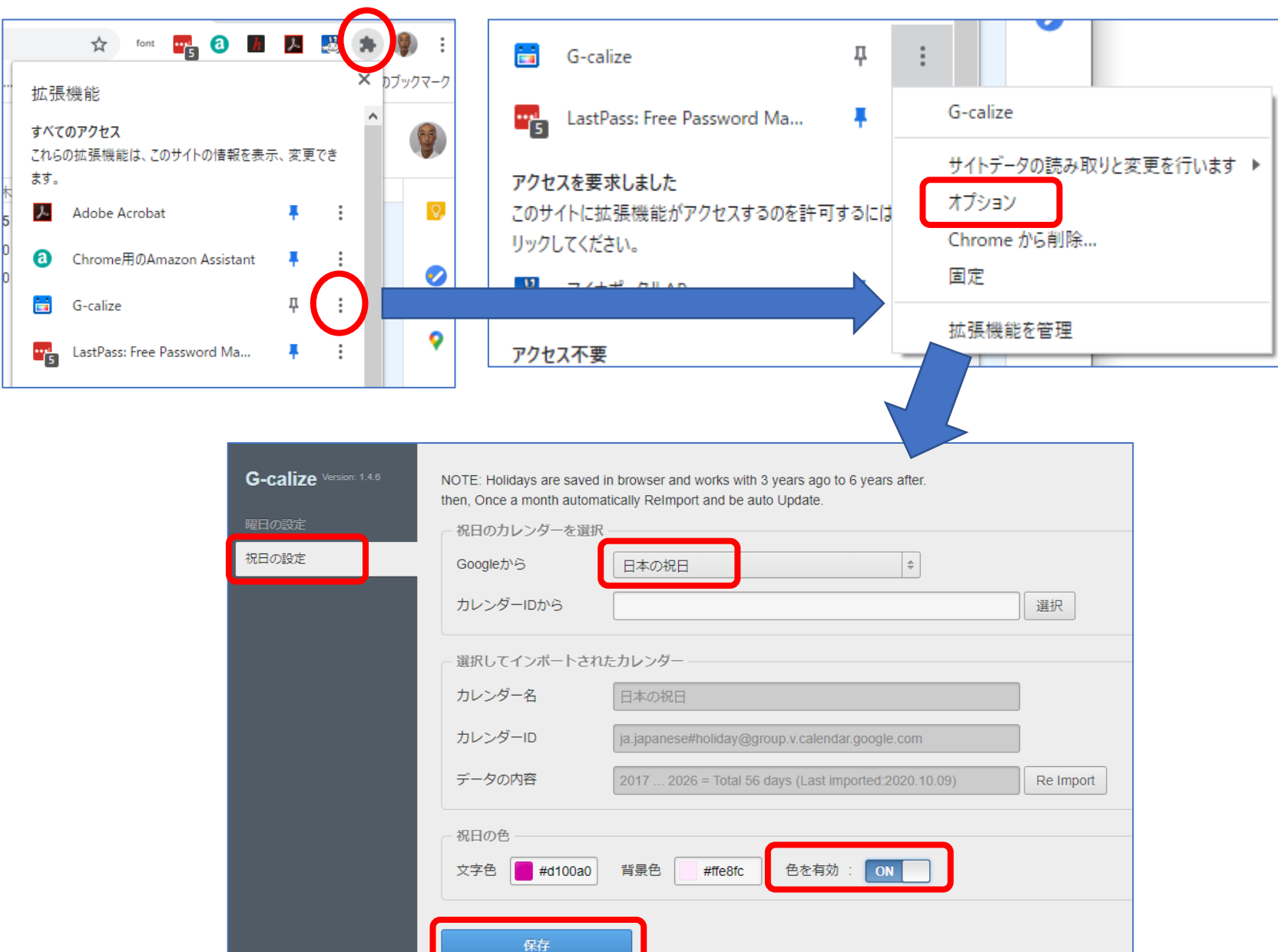

#### 色付け完成

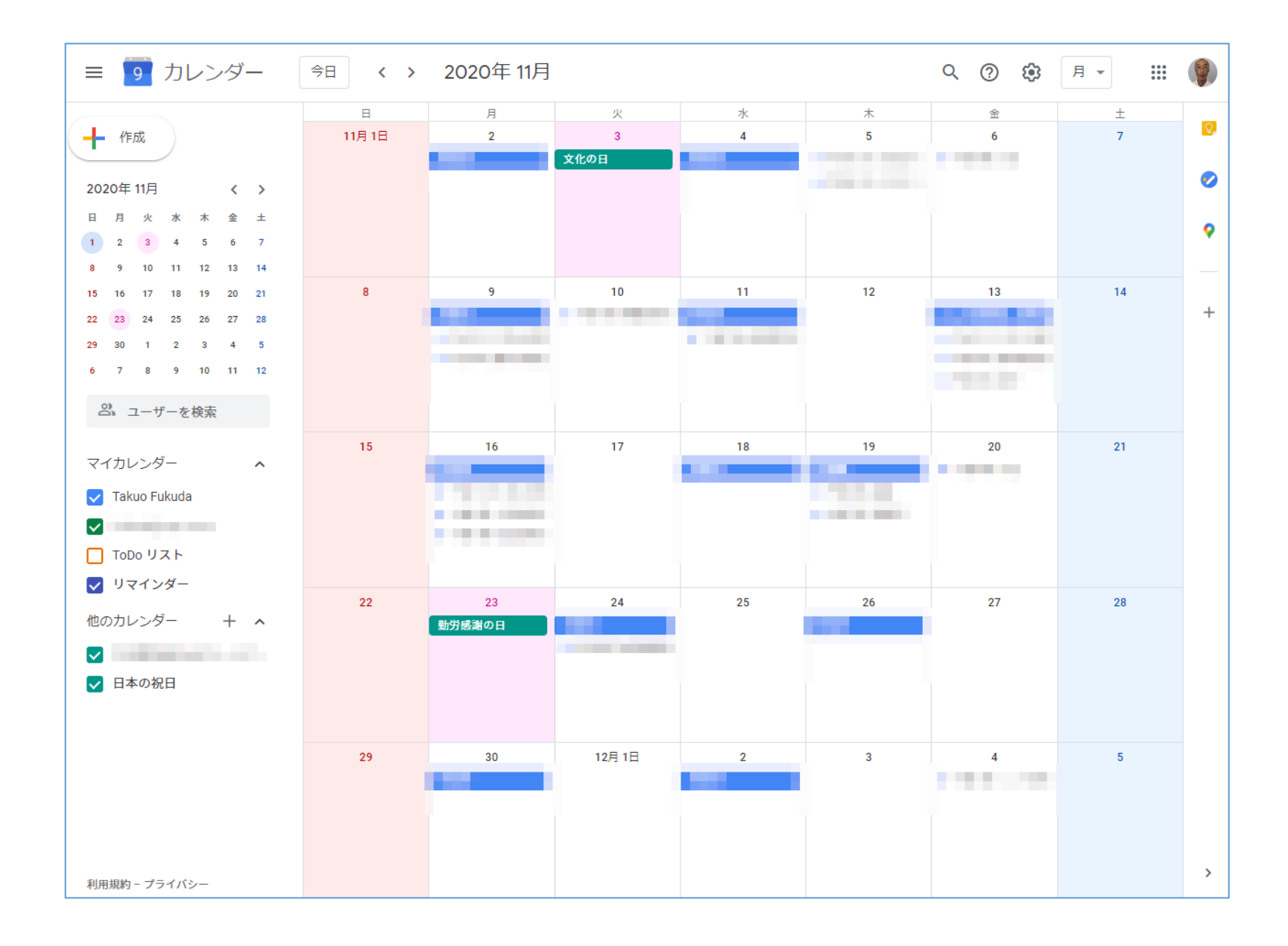

## **Meetのオンライン会議を予約**

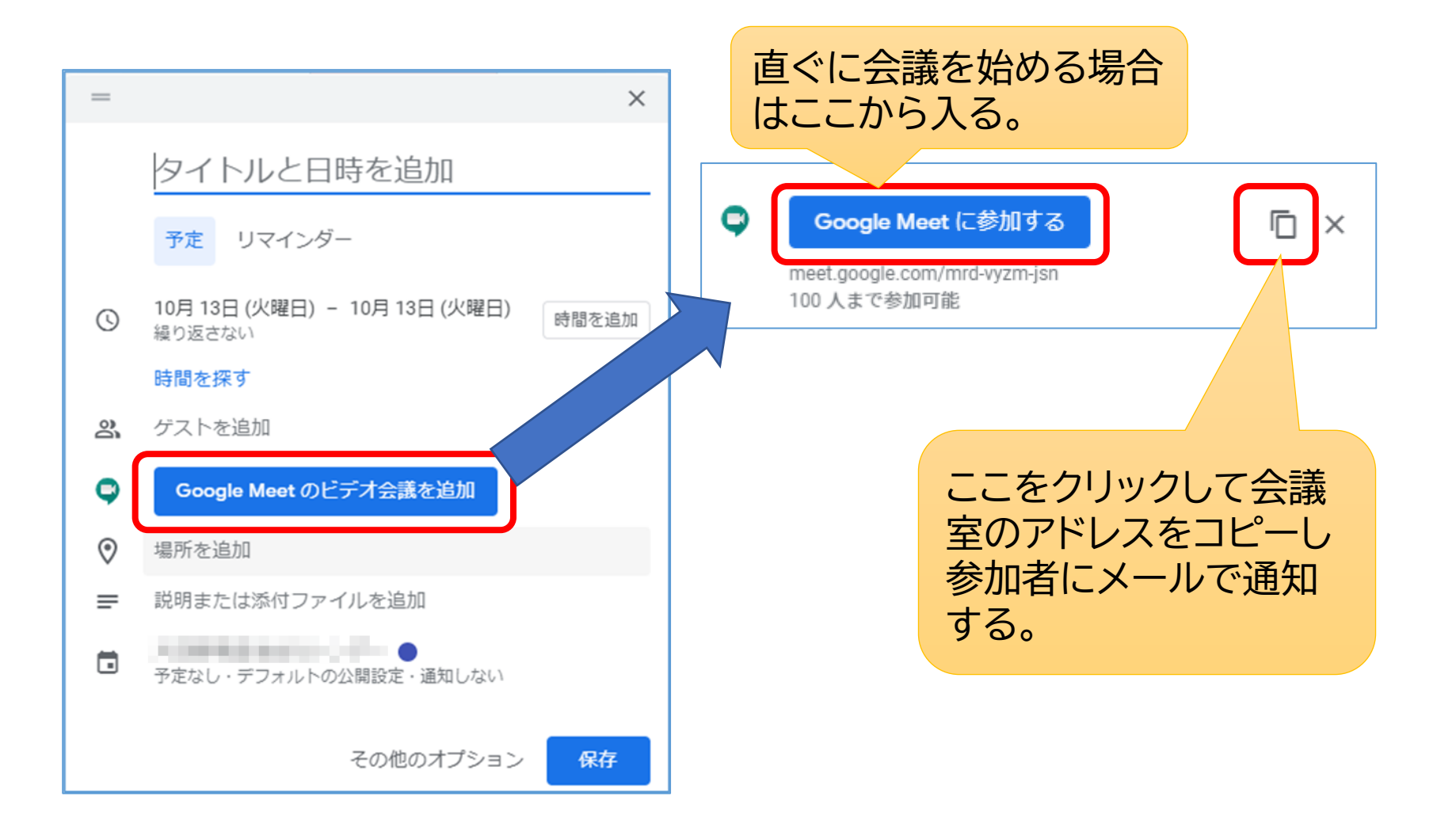

# **使いやすいスマホアプリ**

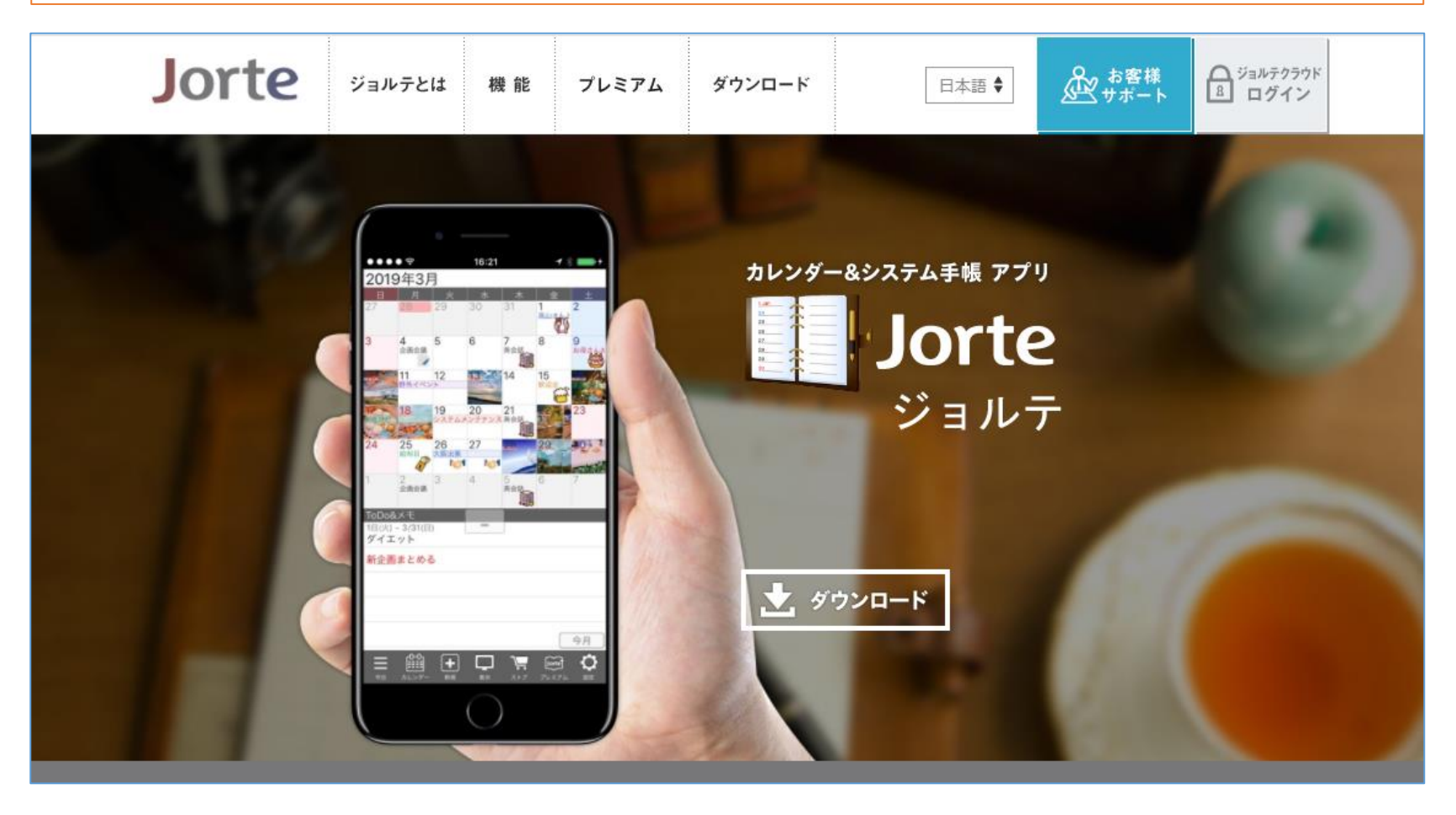

[ジョルテの基本的な使い方](https://support.jorte.net/move_category/jp_x.html?device=1&lang=ja)

### **スマホ画面の比較**

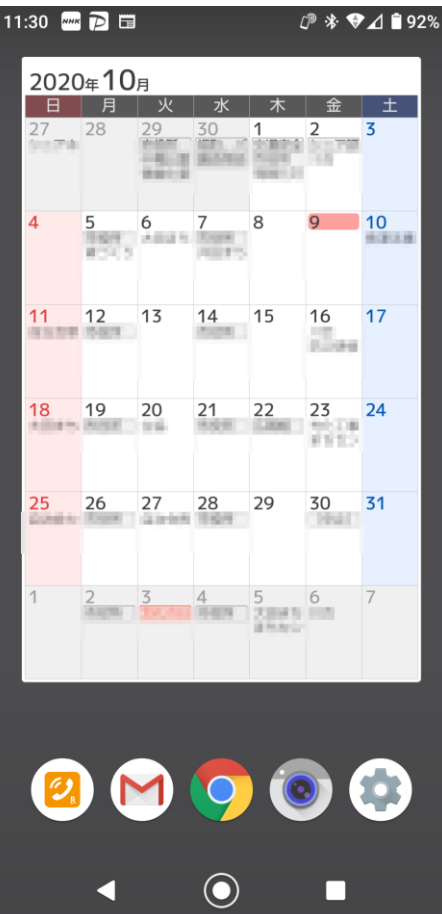

#### 11:31 M M M D ·  $P * \bullet A$  192% 10月  $\langle \quad \rangle$  $\boxminus$ 月 火 水 木 金 土  $30 \t 1 \t 2$ 27 28 29  $\overline{\mathbf{3}}$ **DHA** es al la conferenciación.<br>Estados en la conferencia  $\begin{tabular}{|c|c|c|c|} \hline 5 & 6 & 7 \\ \hline \hline 5568 & 198.17 & 208.38 \\ \hline \end{tabular}$  $\frac{9}{1}$  10  $\sqrt{4}$ 12 13  $11$ 14 15 16 17 n an Η. **FERENCE** 18 19 20 21 22 23 24 **Bank Lives (in the Card Star)** price 26 27 28 29  $30$ 31 25 **ETTE ESTA DISPOSITION** 自分の間 80000  $\odot$ K  $\Box$

### **ジョルテ Googleカレンダー**

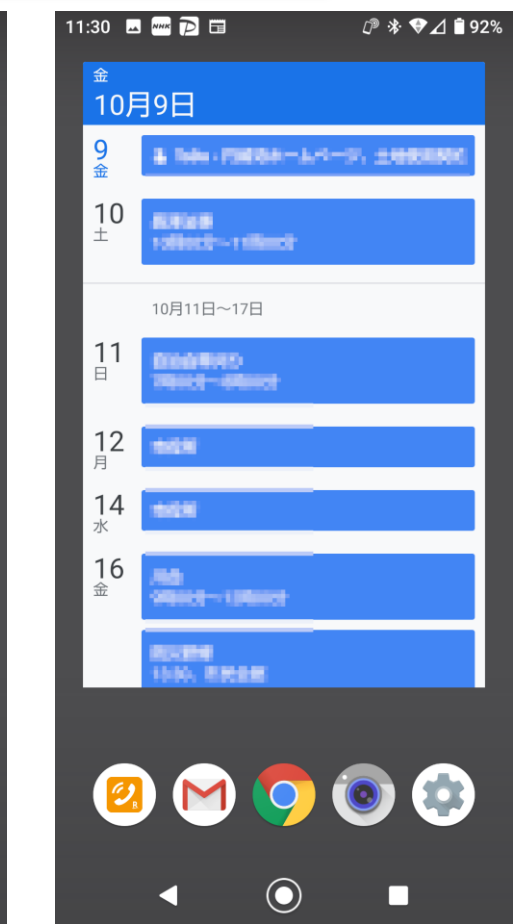